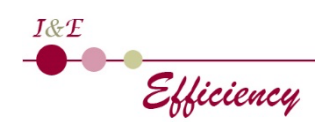

# **MICROSOFT 365 ET SES OUTILS COLLABORATIFS**

# **Objectifs pédagogiques**

A l'issue de la formation, le participant est capable de :

- Naviguer dans l'environnement Microsoft 365
- Utiliser les outils Online de manière collaborative
- Partager ses documents avec OneDrive
- Échanger et travailler en équipe avec Teams
- Cogérer des documents avec SharePoint
- Identifier des outils complémentaires utiles pour les besoins de l'équipe

### **Public**

Toute personne amenée à utiliser ou souhaitant découvrir les services et outils proposés par Microsoft 365

### **Prérequis**

Connaissance de l'environnement Windows et pratique des outils Microsoft au quotidien

# **Modalités d'admission**

Audit téléphonique d'un conseiller formation pour s'assurer des prérequis et des besoins des apprenants

### **Durée**

2 journées (14 heures)

## **Modalités pédagogiques**

Formation en présentiel ou en distanciel Formation disponible uniquement en INTRA (tarifs : nous consulter)

Intervenant-e expérimenté-e et spécialiste de la bureautique Alternance d'apports théoriques et pratiques Temps dédié à la pratique : 80 %

# **Moyens et supports pédagogiques**

1 PC par stagiaire 1 vidéo projecteur Connexion Internet

Attestation de formation remise en fin de formation Assistance post formation par mail ou téléphone valable un an

### **Modalités d'évaluation et de suivi**

Pour faciliter la mémorisation des points essentiels de la formation, le formateur propose régulièrement des synthèses et des mises en application pratiques. Évaluation des acquis tout au long de la formation via des exercices de suivi.

Complétion par l'intervenant-e d'une grille d'évaluation des acquis vis-à-vis des objectifs pédagogiques

Débouchés et suite de parcours : ce module donne accès aux formations Teams et SharePoint.

#### • **Découverte de Microsoft 365**

- o Plus-value de Microsoft 365
- o Vue d'ensemble des outils de Microsoft 365

### • **Accéder, se connecter et explorer Microsoft 365**

- o Microsoft 365 et la mobilité
- o Accès au portail et interface
- o Se connecter et se déconnecter
- o Paramètres de compte
- o Mon profil

### • **Créer et partager des documents en ligne avec Microsoft 365 Online**

- o Accéder à son espace OneDrive
- o Créer, modifier, co-éditer des documents en ligne : Excel, Word, PowerPoint ou OneNote
- o Partager des fichiers et dossiers
- o Synchroniser des documents pour travailler hors connexion

### • **Communiquer avec Teams**

- o Planifier, organiser ou participer à une réunion en ligne
- o Effectuer un appel audio ou vidéo
- o Dialoguer par messagerie instantanée
- o Partager son écran, un document, une application

### • **Travailler en équipe avec Teams**

- o Créer une équipe dédiée à un service, à un projet
- o Ajouter des canaux pour cibler des sujets précis
- o Participer à des conversations de groupe
- o Co-produire un bloc-notes d'équipe
- o Partager des documents, des outils
- o Réaliser une réunion d'équipe à distance

### • **Cogérer des documents avec SharePoint Online**

- o Accéder au site SharePoint
- o Partager une bibliothèque de documents avec des collaborateurs externes
- o Gérer les droits d'accès : lecture, écriture
- o Accéder directement à la bibliothèque depuis Teams

#### • **Découverte d'outils complémentaires**

o Forms, Sway, Stream, Yammer…